IN190001 Rev. 3 2020/04

OSITIVE QC 1 est

er-divos

Software © 2020. Axxin, used under license. All trademarks referenced are trademarks of their respective owners.

Note: The QC test is run in the same manner as a Direct Nasal Swab Patient Test. See the other side for step by step instructions.

Confirm the test type to match the QC sample intended for testing by touching 'OK' and following the on screen prompts to complete testing.

tsəT mnhno A

Select the QC Test to be Run.

Select 'COVID-19' from the menu.

Touch 'Run QC Test'.

For QC testing, select Run QC Test on the Home screen, and follow the displayed instructions. Refer to Running a QC Test in the ID NOW Instrument User Manual for further details.

External Positive and Negative Control Swabs should be tested once with each new shipment received and once for each untrained operator.

K Only

Essc(a)abbott.com
EMEproductsupport(@abbott.com
APproductsupport(@abbott.com
CANproductsupport(@abbott.com
EMEproductsupport(@abbott.com

Africe, Russia, CIS

Asia Pacific + 44 161 483 9032

Connada + 44 161 483 9032

Latin America + 44 161 483 9032

Latin America + 44 161 483 9032

Latin America + 44 161 483 9032

Applete Disgnostics Scarborough, Inc.

Scarborough, Maine 04074 USA

Further information can be obtained from your distributor, or by contacting Technical Support on:

+ 1 855 731 2288 ts.scr@abbott.com

# Technical Support Advice Line

www.abbott.com/poct

10 Southgate Road

Manual of Clinical Microbiology, 11th Edition, Vol. 1, ASM. (2015) pg. 279.

## Reference

Collect patient specimen by swabbing the posterior pharynx, tonsils and other inflamed areas. Avoid touching the tongue, cheeks and teeth with the swab!. Rayon swabs are not suitable for use.

#### Throat Swal

of the swab and move it forward into the nasopharynx.

To ensure proper collection, the swab should be passed a distance that is halfway of that from the nose to the tip of the ear. This is about half the length of the swab. **DO NOT USE FORCE** while inserting the swab. The swab should travel smoothly with minimal resistance; if resistance is encountered, withdraw the swab a little bit without taking it out of the nostril. Then elevate the back

Collect a nationary mages I swab sample, carefully insert the swab into the nostril exhibiting the most visible drainage, or the nostril that is most congested if drainage is not visible. Pass the swab directly backwards without tipping the swab head up or down. The nasal passage runs parallel to the floor, not parallel to the bridge of the nose. Using gentle rotation, insert the swab into the anterior nate parallel to the palate advancing the swab into the nasopharynx, leave in place for a anterior nate parallel to the palate advancing the swab into the nasopharynx, leave in place for a few seconds, and then slowly rotate the swab as it is being withdrawn.

## Nasopharyngeal Swab

Tip Swabs are not suitable for use.

To collect a nasal swab sample, carefully insert the swab into the nostril exhibiting the most visible drainage, or the nostril that is most congested if drainage is not visible. Using gentle rotation, push the swab until resistance is met at the level of the turbinates (less than one inch into the pustril. Rotate the swab several times against the ansal wall then slowly remove from the nostril. Using the same swab, repeat sample collection in the other nostril. Puritan PurFlock Standard Tip Ultra Flocked Swabs, Puritan PurFlock Mini Tip Ultra Flocked Swabs and Copan Standard Rayon Ultra Flocked Swabs, Puritan PurFlock Mini Tip Ultra Flocked Swabs and Copan Standard Rayon

#### **daw2** lasaN

Use freshly collected specimens for optimal test performance. Inadequate specimen collection or improper sample handling/storage/transport may yield erroneous results.

### SPECIMEN COLLECTION and HANDLING

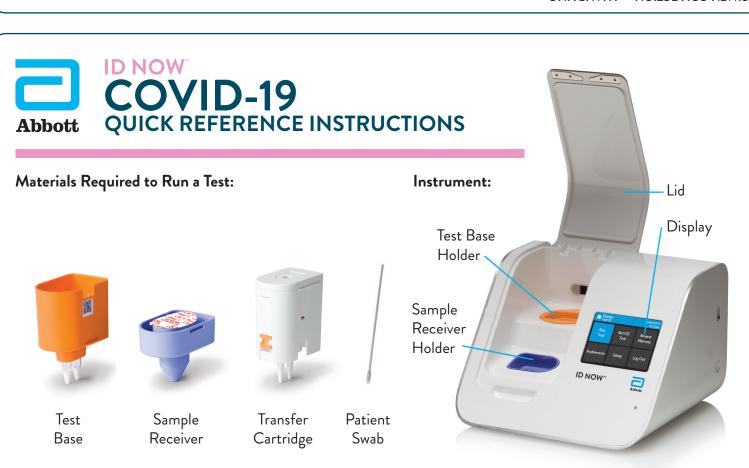

For Use Under an Emergency Use Authorization (EUA) Only.

Refer to the ID NOW COVID-19 Product Insert and User Manual for complete instructions.

# COVID-19 QUICK REFERENCE INSTRUCTIONS

Before performing this test, refer to the ID NOW COVID-19 Product Insert and User Manual for complete Test Procedure and additional information.

# Follow the step-by-step instructions shown on the instrument screen.

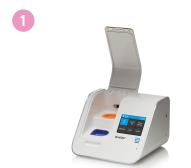

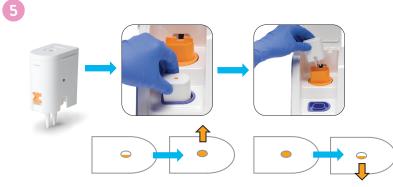

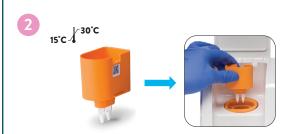

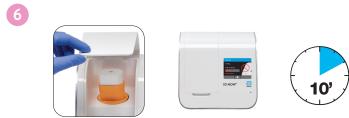

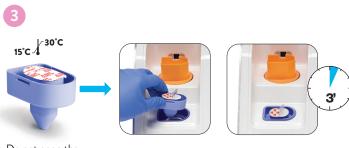

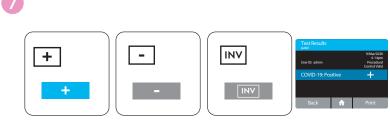

Do not open the Sample Receiver before placing in the instrument. Refer to Product Insert instructions for retest procedure in the case of an Invalid result.

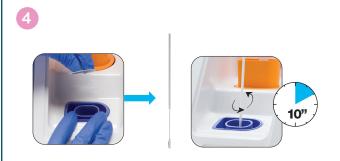

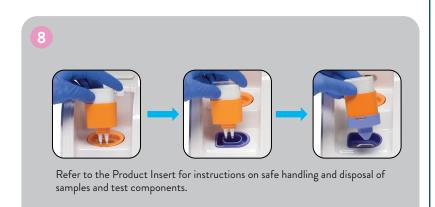

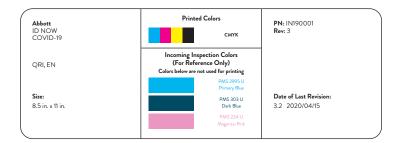